*Running CLABSI, CAUTI, and VAE Rate Table Reports Simultaneously*

## Description

In lieu of the use of the "All Device-Associated Events" set of reports, we have provided instructions below for generating custom report sets such that a user can simultaneously run rate tables for CLABSI, CAUTI, and VAE data in a single "run" of a report.

## Example

• You can run multiple reports simultaneously by first creating a new report set. This option is found under Analysis > Reports > My Custom Reports > My Report Sets > Create New Report Set

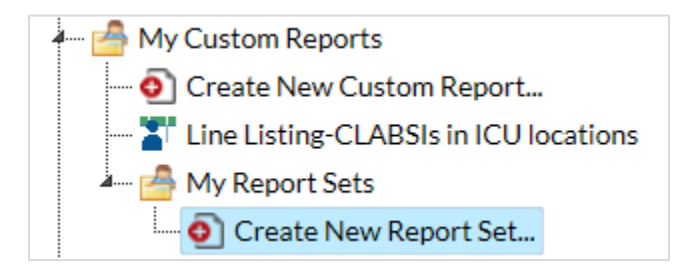

• Create a name and title for the report set and click "Add Report". In the example below, the title for the report set is "DA rates for CLABSI, VAE, and CAUTI". You can also select the format desired.

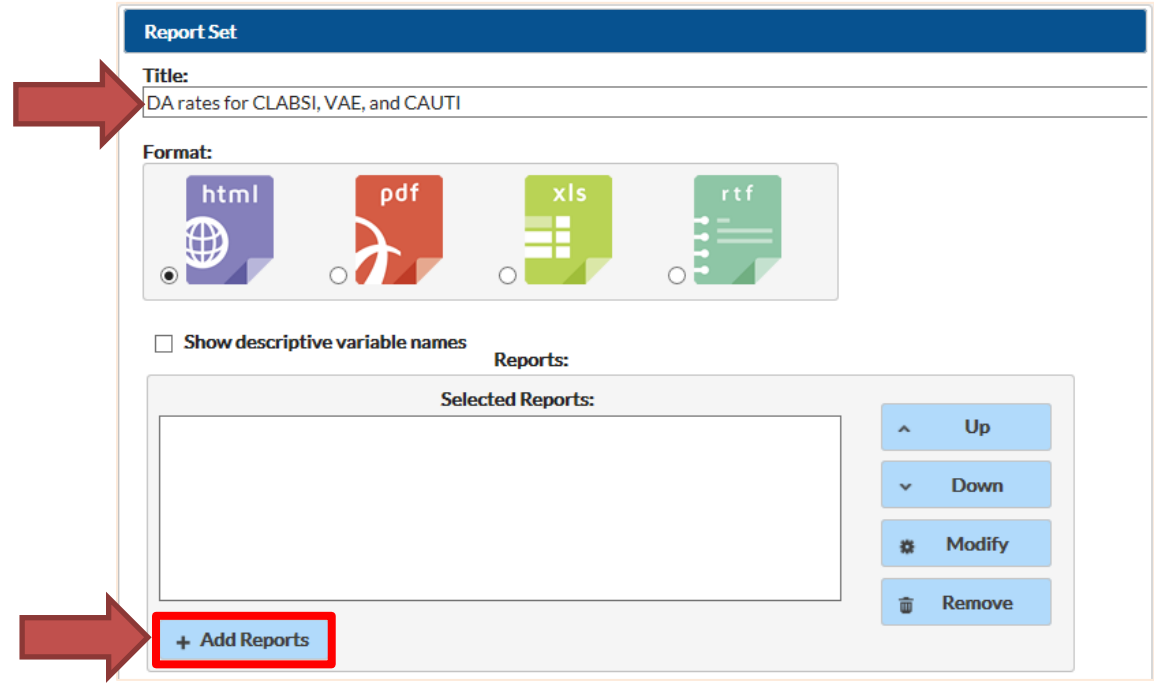

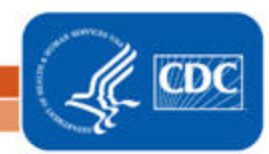

# **How to Run Multiple Reports at Once: DA Rates**

*Running CLABSI, CAUTI, and VAE Rate Table Reports Simultaneously*

- The following screen will show a list of all CDC-defined and custom reports (shown below). You can sort this list by report name, the analysis dataset it was created from, or the date it was created by clicking on the appropriate column heading.
- For this example, suppose your facility is required to report a specific set of CLABSI, CAUTI, and VAE rates to NHSN. Every month, you need to run the following reports:
	- o Rate Table VAE Data for ICU-Other/SCA/ONC
	- o Rate Table CAU Data for ICU-Other/SCA/ONC
	- o Rate Table CLAB Data for ICU-Other
	- o Rate Table CLAB Data for **NICU**
	- o Rate Table CLAB Data for SCA/ONC
- Select the reports listed above by **checking** the box to the left of the report description, and click **"Select"** at the bottom of the screen

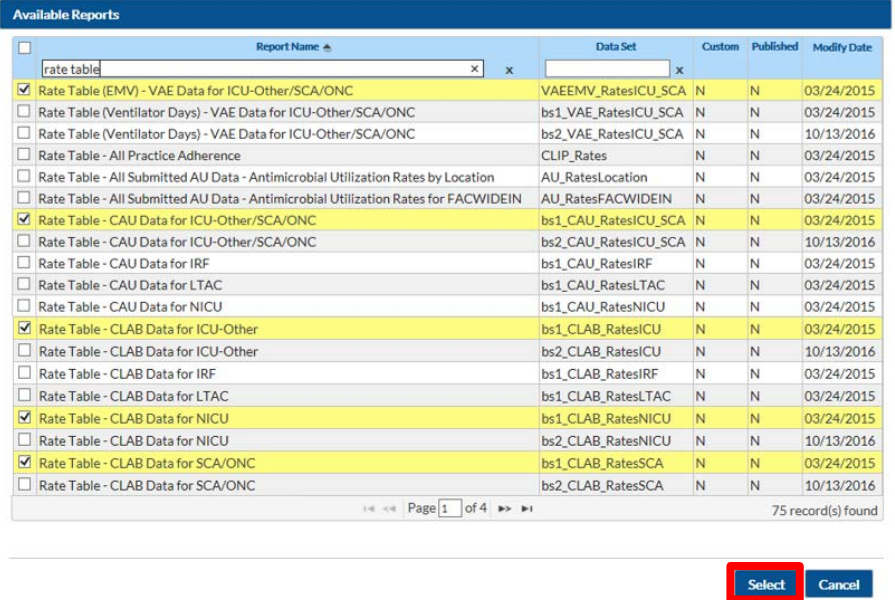

• After clicking "Select", you can further modify the reports or change the order that the selected report appears by clicking the "Up" and "Down" buttons. When you have the desired report set in the right order, click "Save".

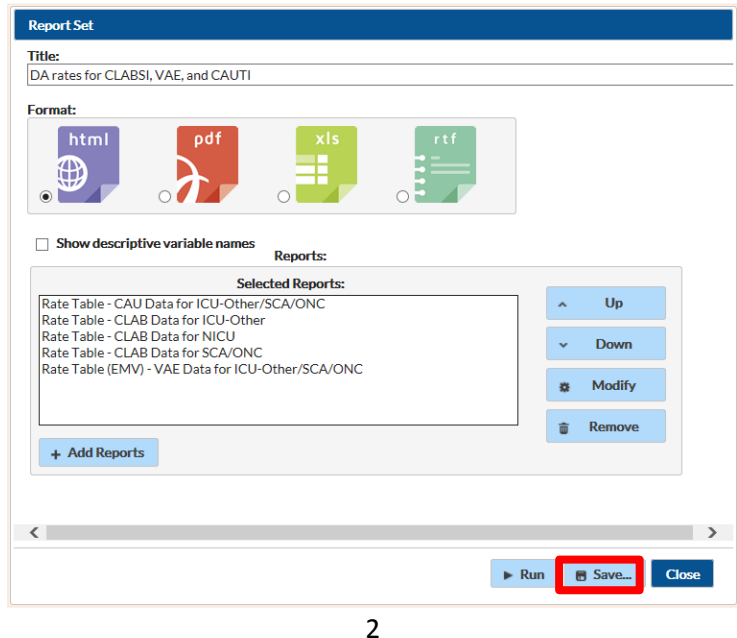

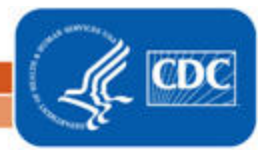

# **How to Run Multiple Reports at Once: DA Rates** *Running CLABSI, CAUTI, and VAE Rate Table Reports Simultaneously*

• This report set will now be saved under Analysis > Reports > My Custom Reports > My Report Sets

#### Additional Resources

Analysis Quick Reference Guides[: http://www.cdc.gov/nhsn/PS-Analysis-resources/reference-guides.html](http://www.cdc.gov/nhsn/PS-Analysis-resources/reference-guides.html) Analysis Training:<http://www.cdc.gov/nhsn/Training/analysis/index.html>

> National Center for Emerging and Zoonotic Infectious Diseases **Division of Healthcare Quality Promotion**